# <span id="page-0-0"></span>**IVR actions**

Applies to VoipNow 3 and higher!

This article describes all the actions available for an IVR extension and provides several examples of IVR scenarios based on such actions.

# IVR actions

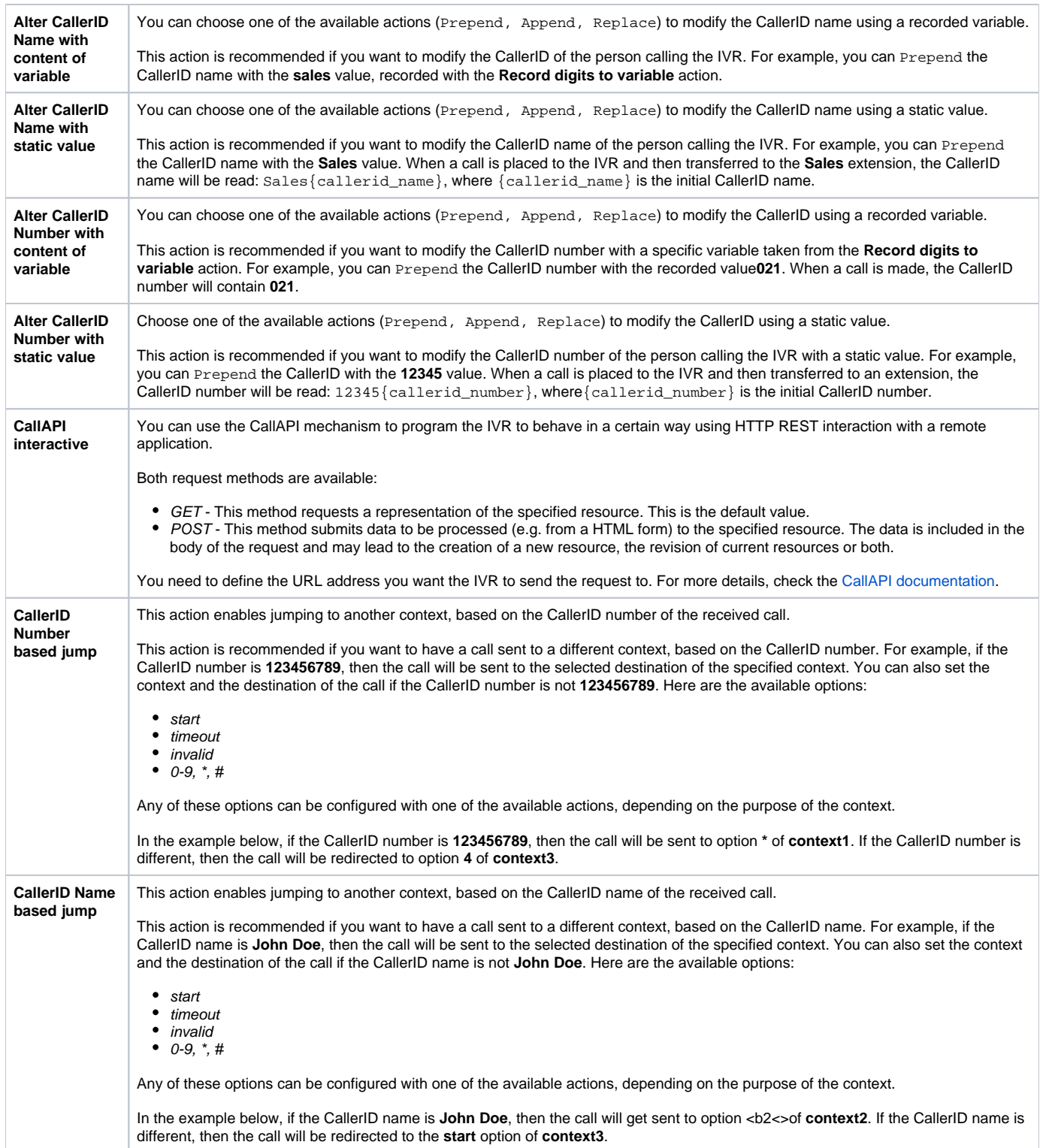

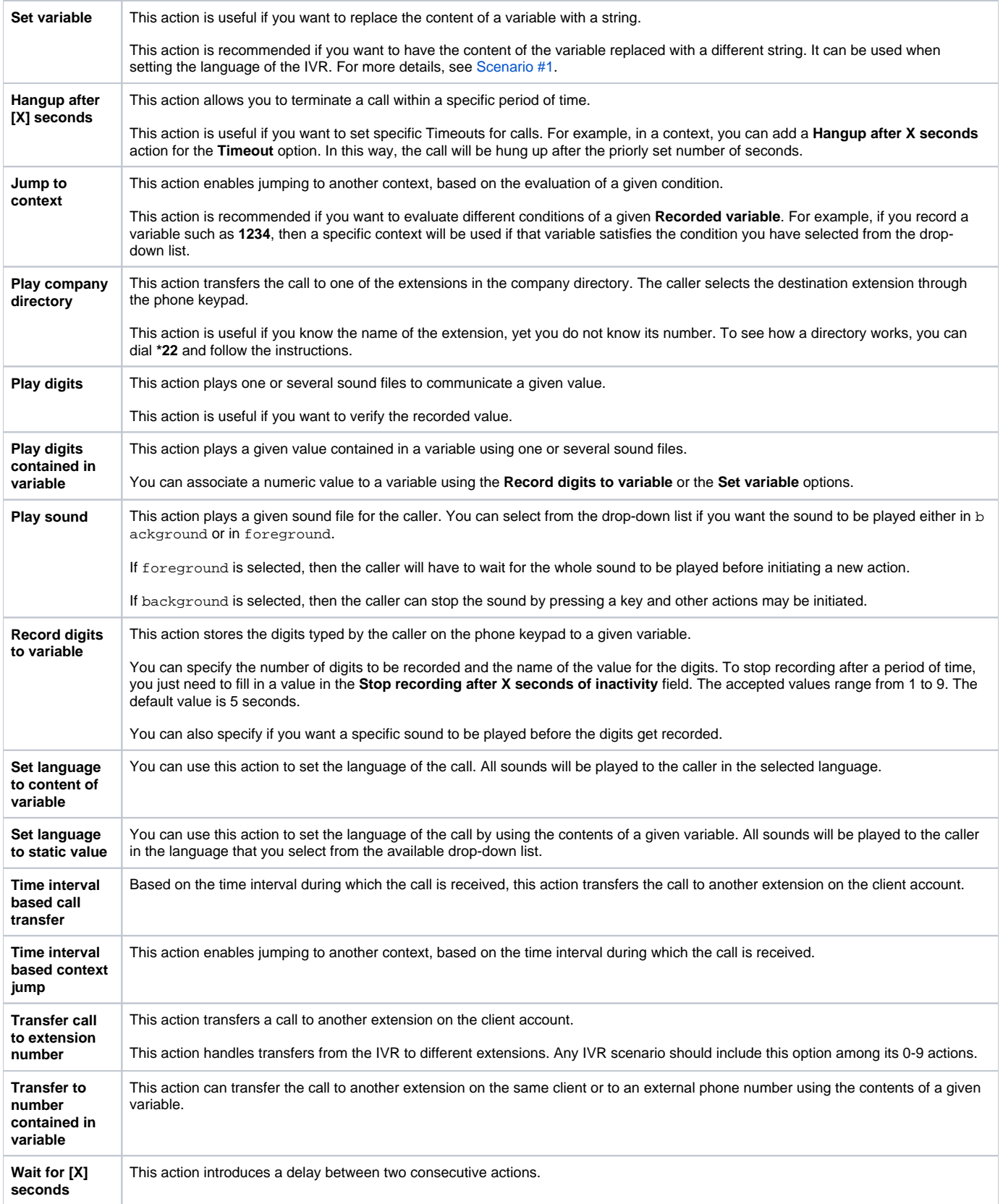

# IVR acenarios

## <span id="page-1-0"></span>**Scenario #1**

- 1. First, call the IVR.
- 2. The welcome sound will be played, asking you to enter the 3-digit short number of the extension and to press 0, 1, 2 to get transferred to the desired extension.
- 3. If you do not enter the required number or you do not press 0, 1, 2 , the options context will be played.
- 4. If you press 3, the welcome sound will be played again.

To implement the functionality described earlier, you have to build 2 contexts:

#### **Main Context**

Here are the actions for the start option:

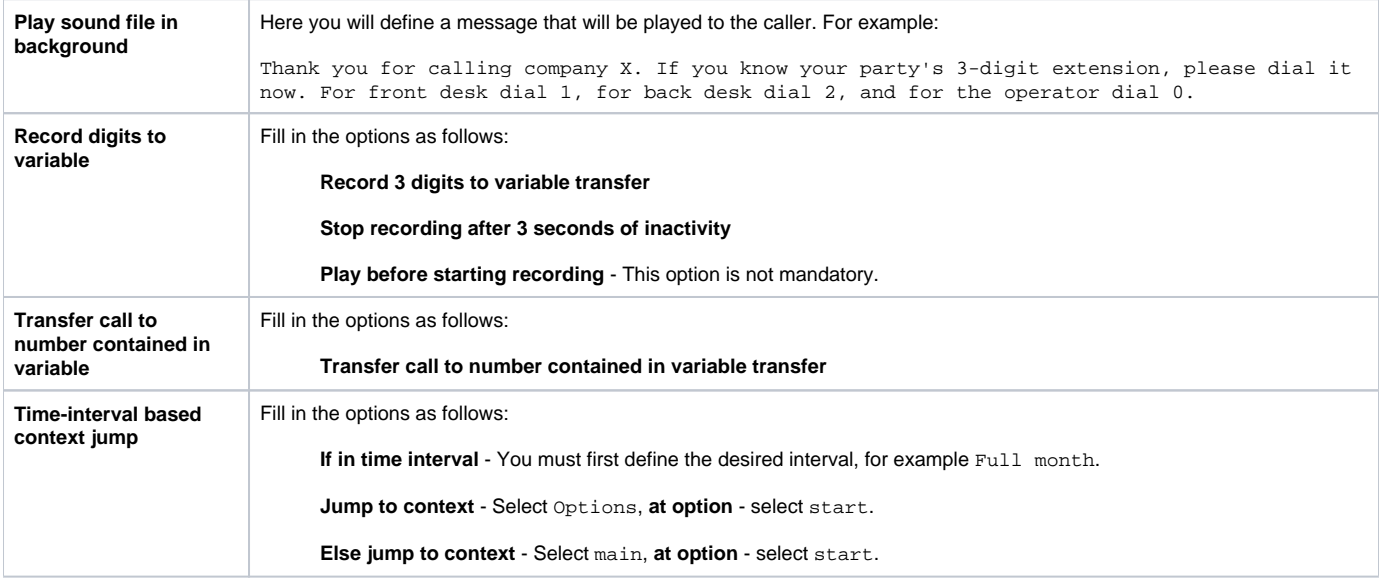

The actions for the invalid option are:

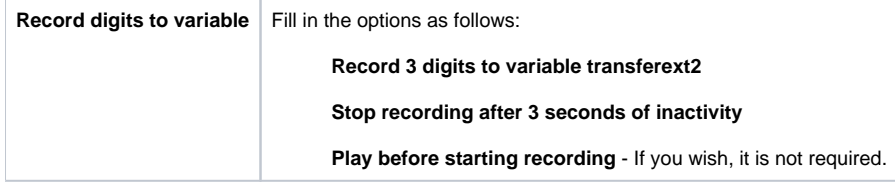

## **Options context**

The actions for the start option are:

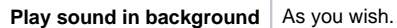

The actions for the timeout option are:

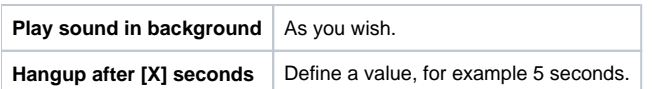

The actions for the invalid option are:

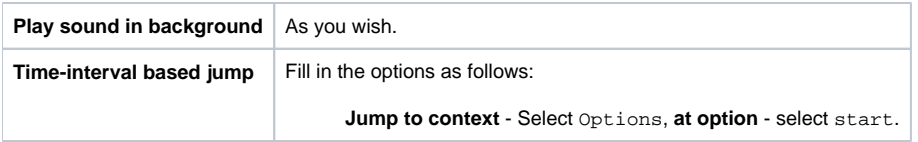

The actions for the 0 option are:

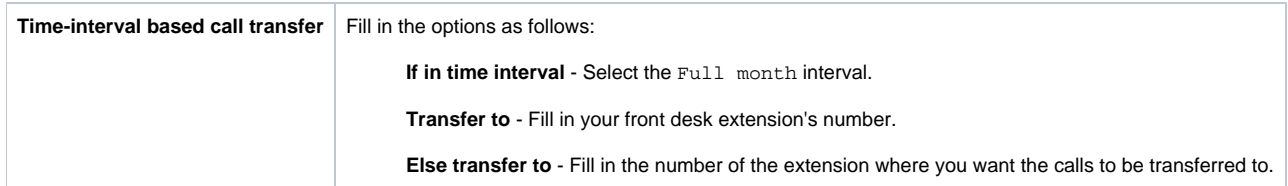

#### The actions for the 1 option are:

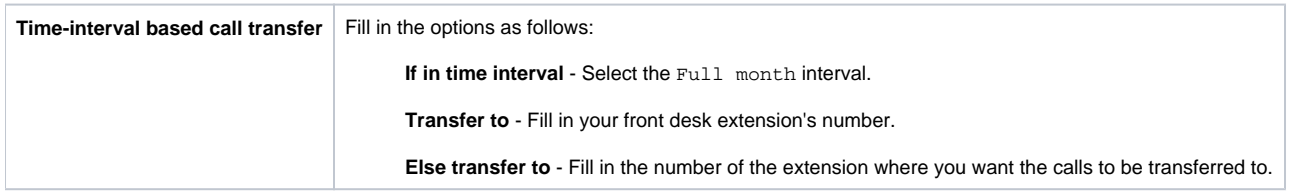

#### The actions for the 2 option are:

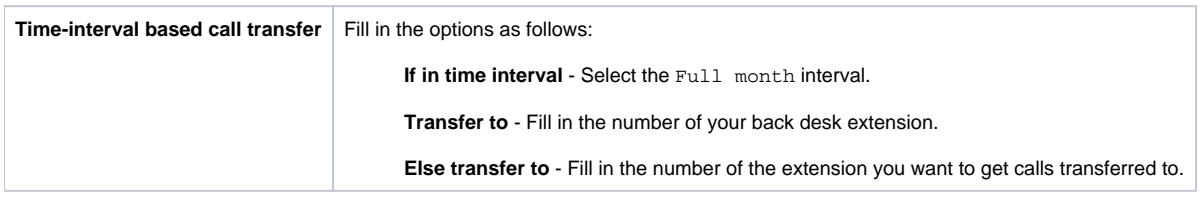

The actions for the 3 option are:

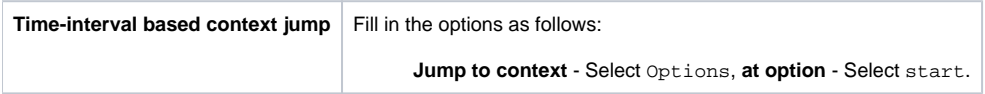

### **Scenario #2**

Change the language of playing sounds.

To implement this scenario, you have to build one context with the following actions:

The actions for the start option are:

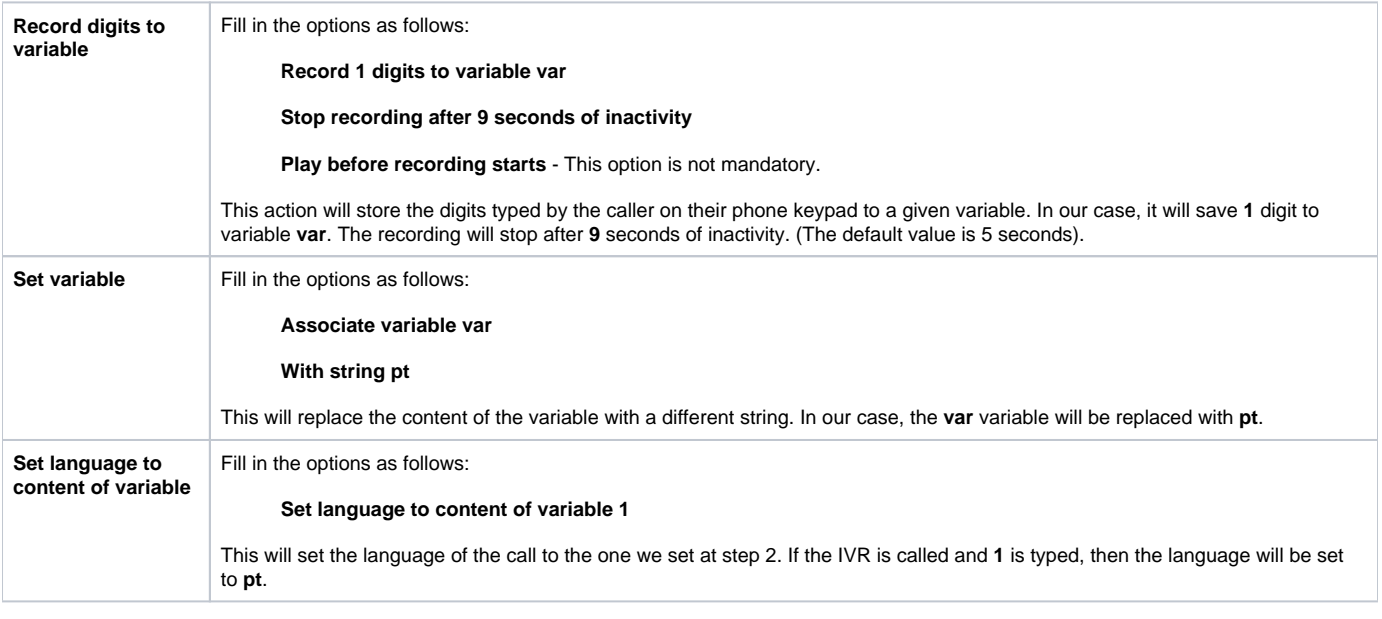

- [What is new about the Caller Behavior in Queue setup](https://wiki.4psa.com/display/KB/What+is+new+about+the+Caller+Behavior+in+Queue+setup)
- [How to transfer incoming calls to another extension voicemail](https://wiki.4psa.com/display/KB/How+to+transfer+incoming+calls+to+another+extension+voicemail)
- [How to use the Conference features on a Phone terminal extension](https://wiki.4psa.com/display/KB/How+to+use+the+Conference+features+on+a+Phone+terminal+extension)
- [How to change an extension's short and extended phone numbers](https://wiki.4psa.com/display/KB/How+to+change+an+extension%27s+short+and+extended+phone+numbers)
- [IVR actions](#page-0-0)